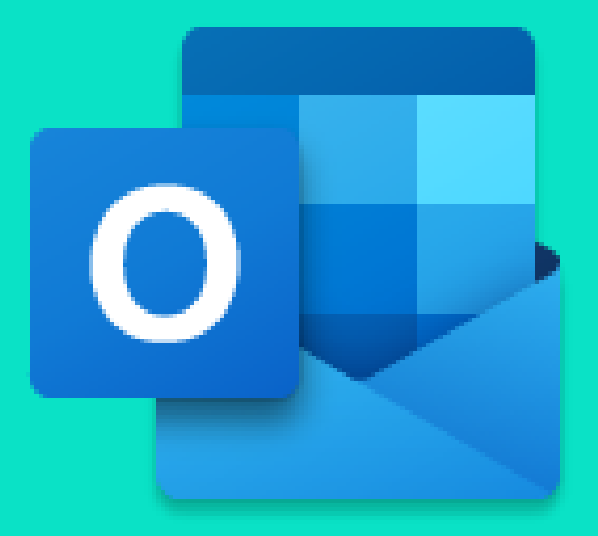

# 3 SPOSOBY NA EFEKTYWNIEJSZĄ PRACĘ Z... OUTLOOK

SPRAWDŹ CO ROBIMY:

www.alterity.pl

www.szkoleniamicrosoft.pl

www.kancelariaprzyszlosci.pl

# **Valterity**

## Jak stworzyć zdarzenie cykliczne w Outlooku?

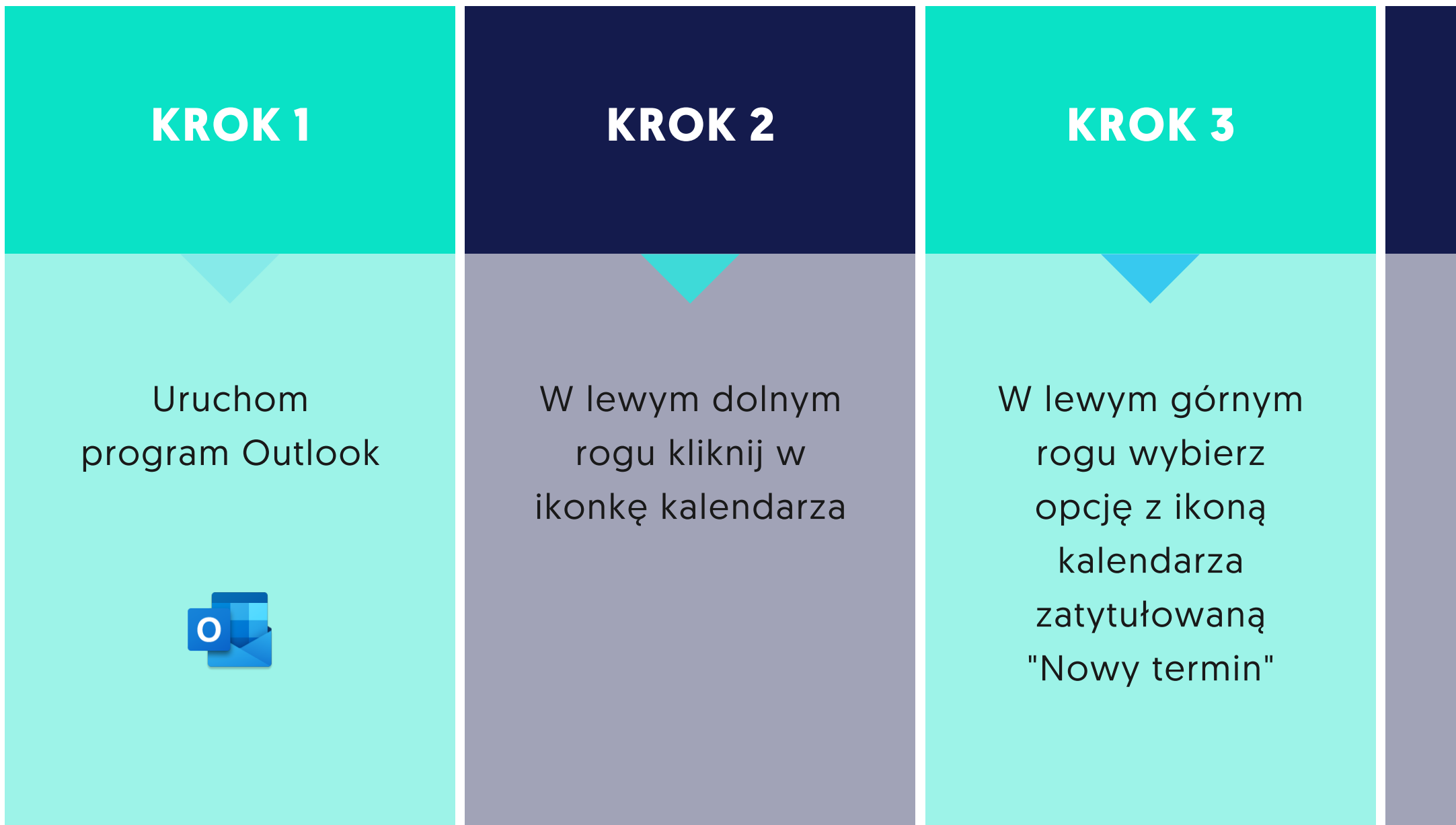

### KROK 4

Wybierz opcję "Ustaw jako cykliczne" przy pasku wyboru godziny zakończenia zdarzenia

### KROK 5

Dostosuj według swoich preferencji godziny terminu, wzorzec cyklu oraz jego zakres

## Jak tworzyć reguły w Outlooku, by skutecznie zarządzać wiadomościami w skrzynce e-mail?

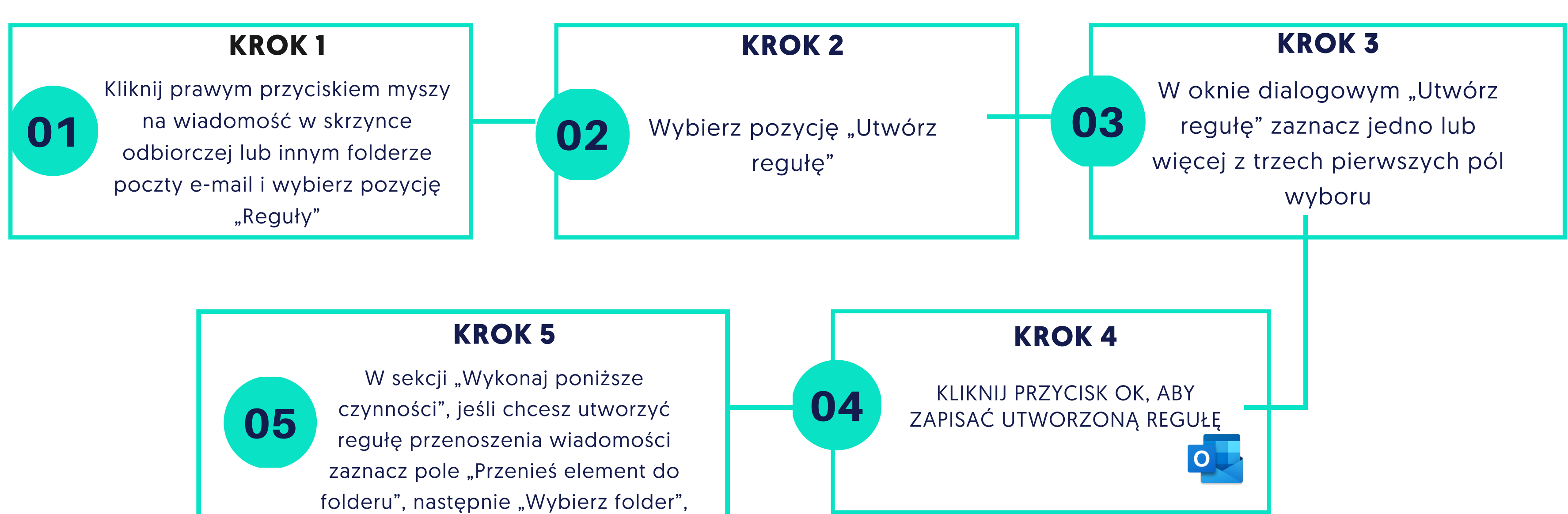

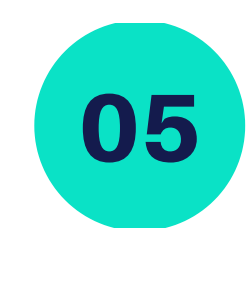

który się pojawi.

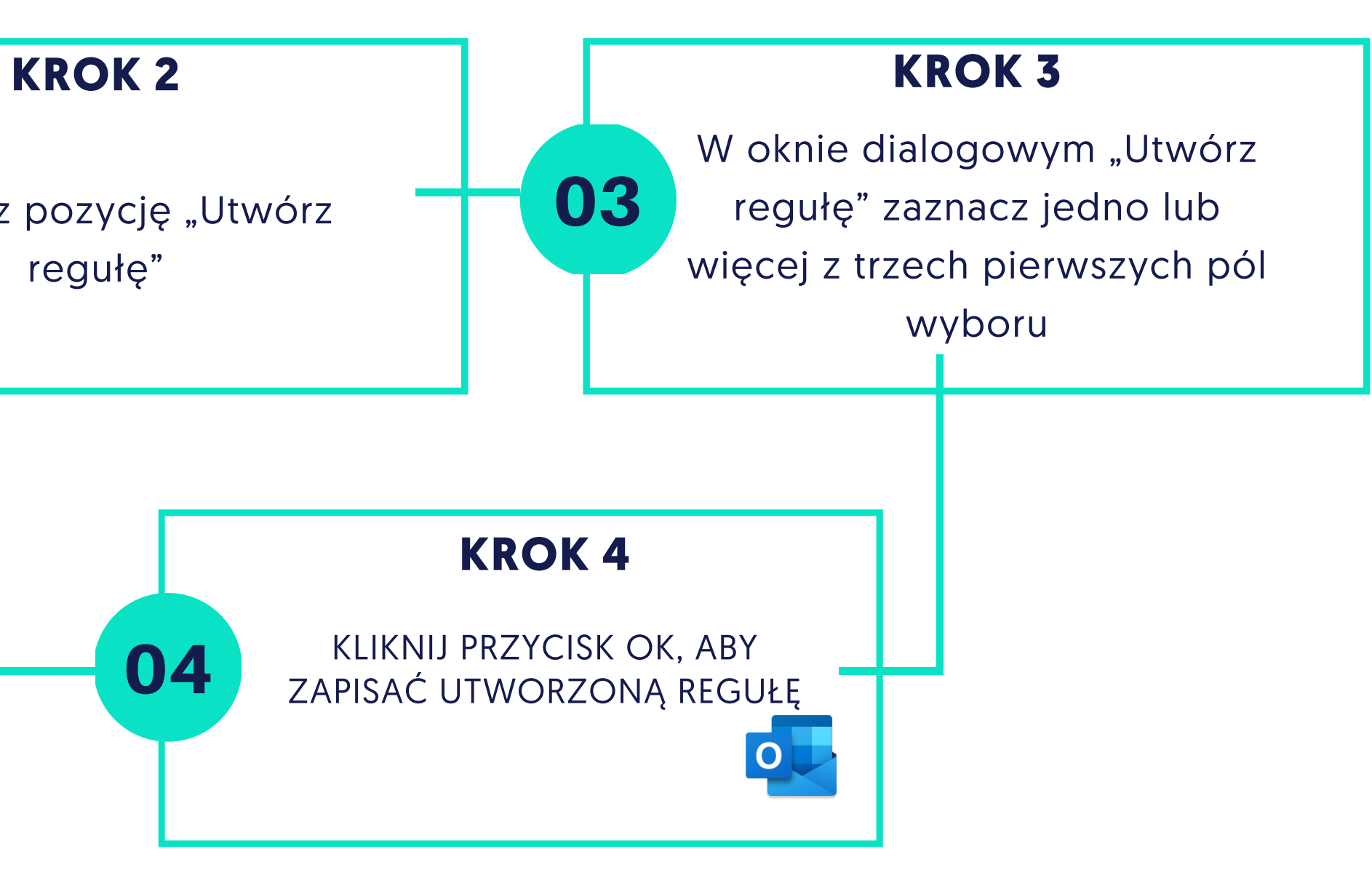

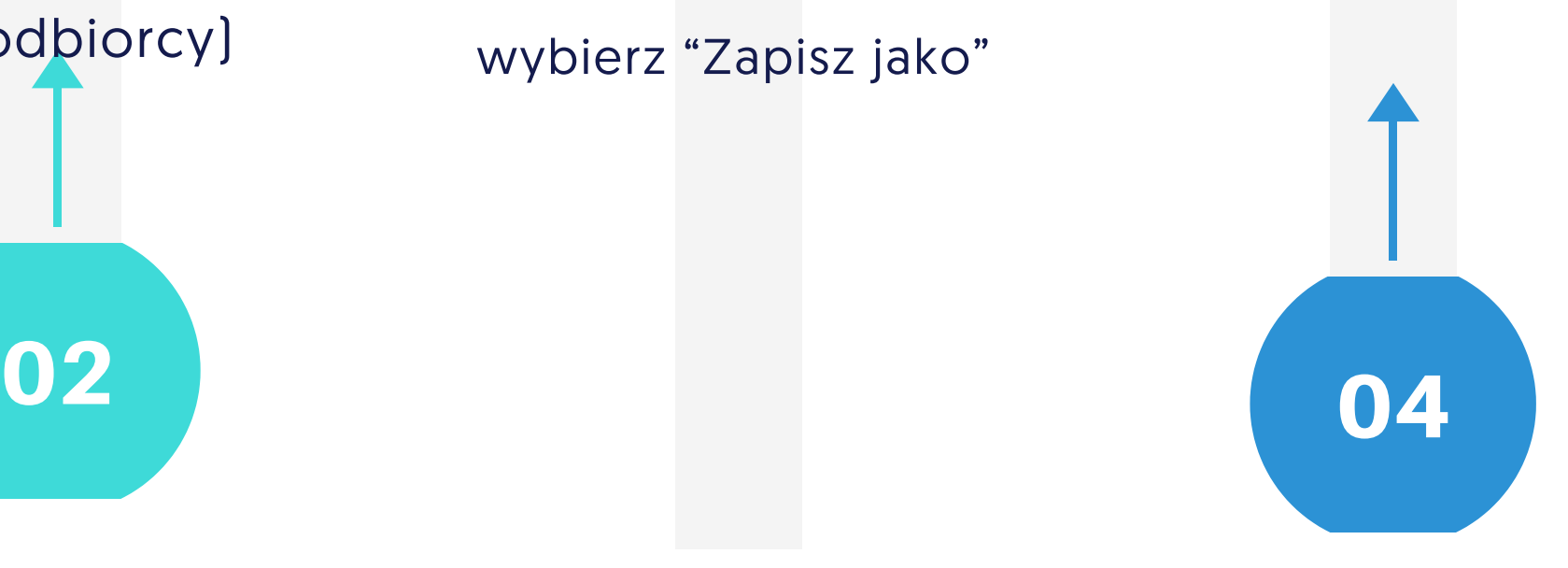

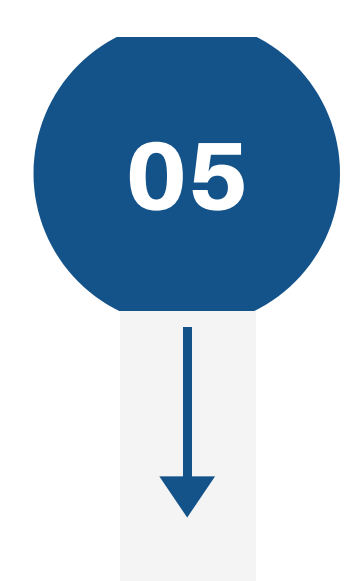

## Jak stworzyć szablon wiadomości email w programie Outlook?

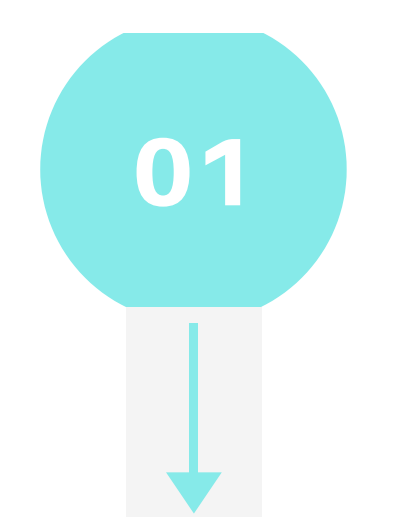

Otwórz program Outlook i kliknij "Nowa wiadomość e-mail" (ewentualnie możesz użyć skrótu klawiaturowego CTRL+SHIFT+M )

W oknie "Plik" wybierz "Zapisz jako"

O1 Outlook zapamięta CCC O3 Woknie V O5 Wprowadzać temat e-maila oraz jego treść (pamiętaj, że całość wiadomości, więc jeśli dodasz tutaj odbiorcę szablon zapisze się jako wiadomość do tego odbiorcy)

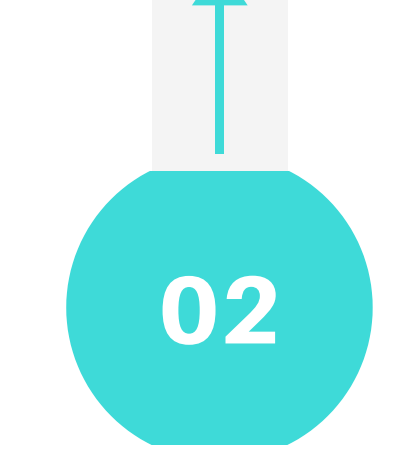

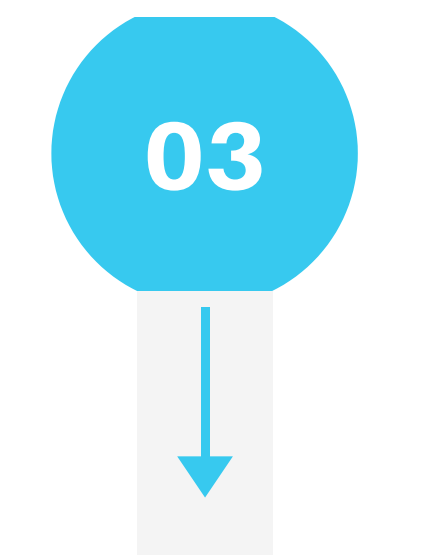

Wybierz lokalizację, w której chcemy zapisać plik oraz wpisz jego nazwę I kliknij "Zapisz"

W oknie dialogowym z pola "Zapisywanie jako" wybierz "Szablon programu Outlook"

### Więcej praktycznych wskazówek jak korzystać z usług Microsoft 365 znajdziesz na naszej stronie internetowej oraz na naszych profilach w social media

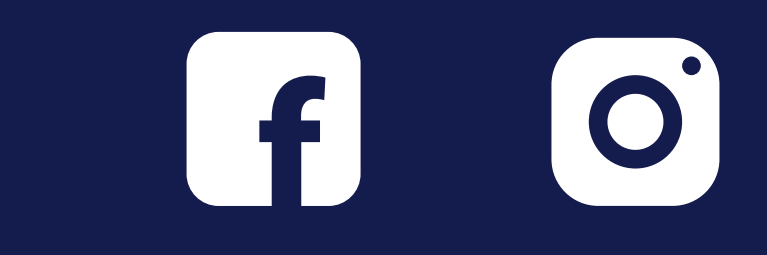

# **Valterity**

### [www.alterity.pl](http://alterity.pl/blog)

info@alterity.pl

tel. 665 868 221 / 721 767 222

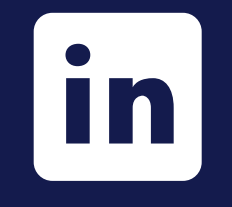